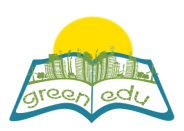

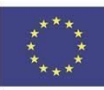

# **GREEN-EDU Learning Activity**

## Title: Frictional force

## Author(s):

Summary: 'F.5.3.2. The aim of this lesson plan is to experience the friction force on different floors will be different by using the specific stages of coding based on the learning outcome that is "application of friction force on slippery and rough floors, the applications of friction force in daily life

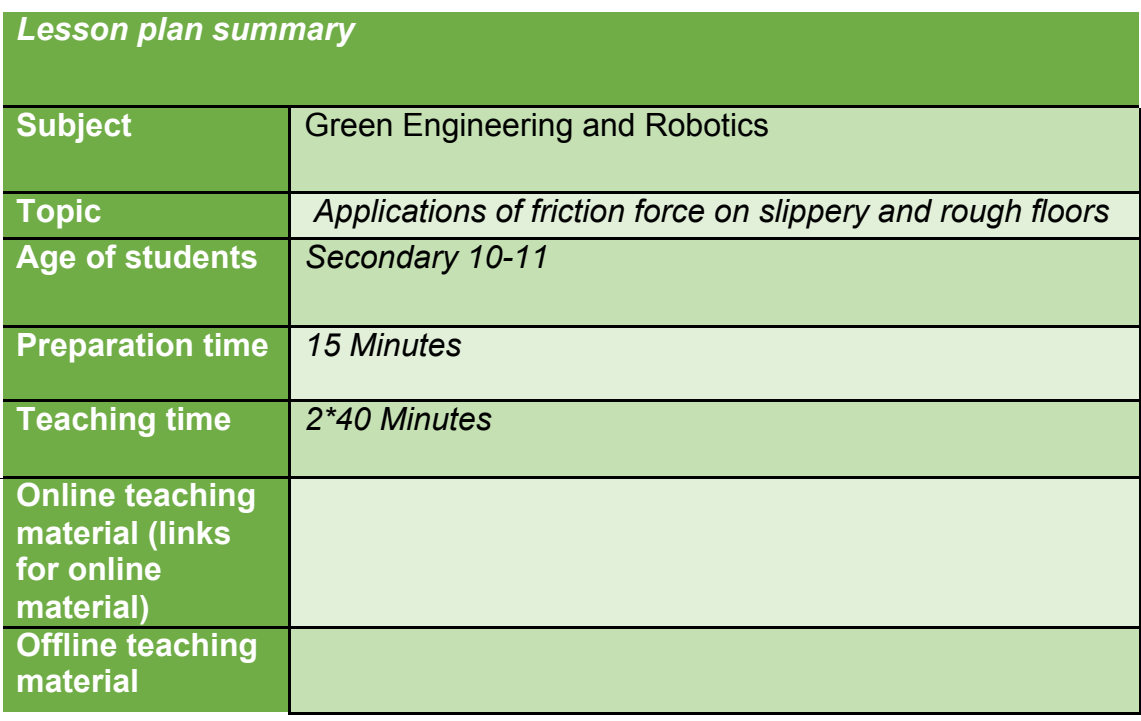

## Aim of the lesson

By the end of this lesson students will:

· realize that the friction force varies depending on the floor.

. experience that the friction force causes a decrease in the energy of motion.

. be aware of the place and importance of friction force in our daily life.

. reveal their own ideas about friction force and thus gain creative and innovative thinking skills.

## **Trends**

STE(A)M Learning /expository learning / discovery learning / question and answering method

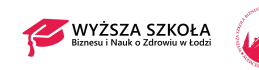

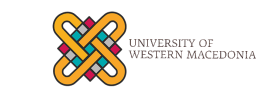

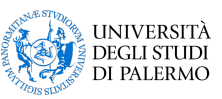

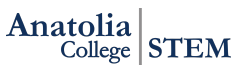

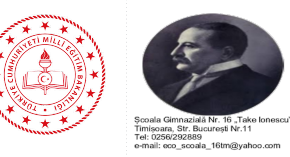

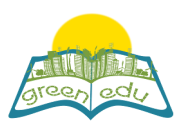

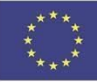

#### **Activities**

*Describe here in detail all the activities during the lesson and the time they require. Remember, that your lesson plan needs to revolve around the topic of green engineering and robotics.*

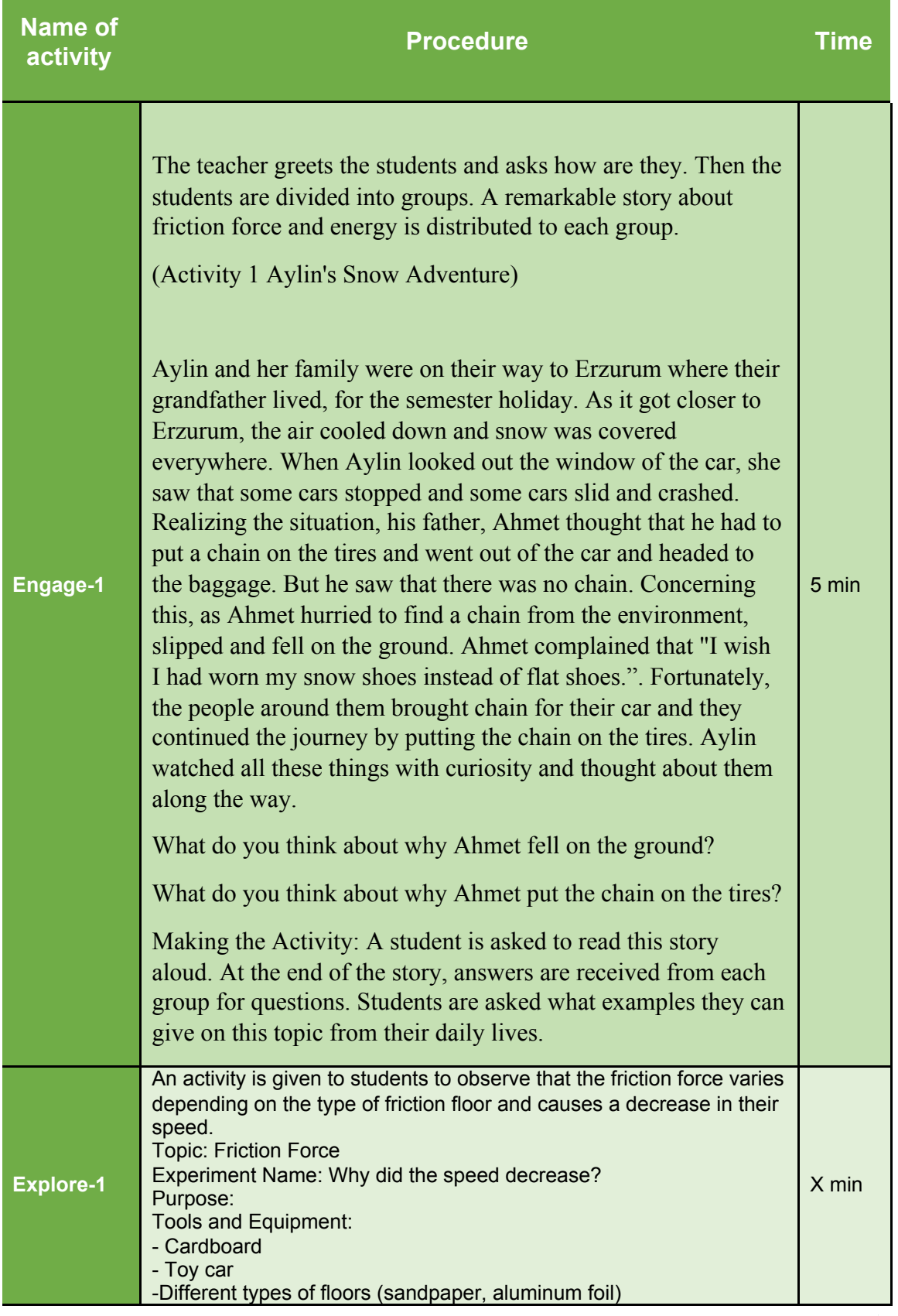

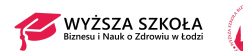

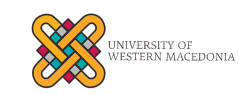

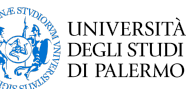

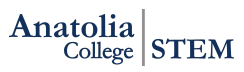

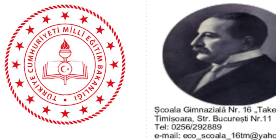

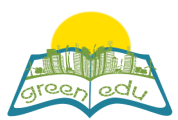

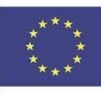

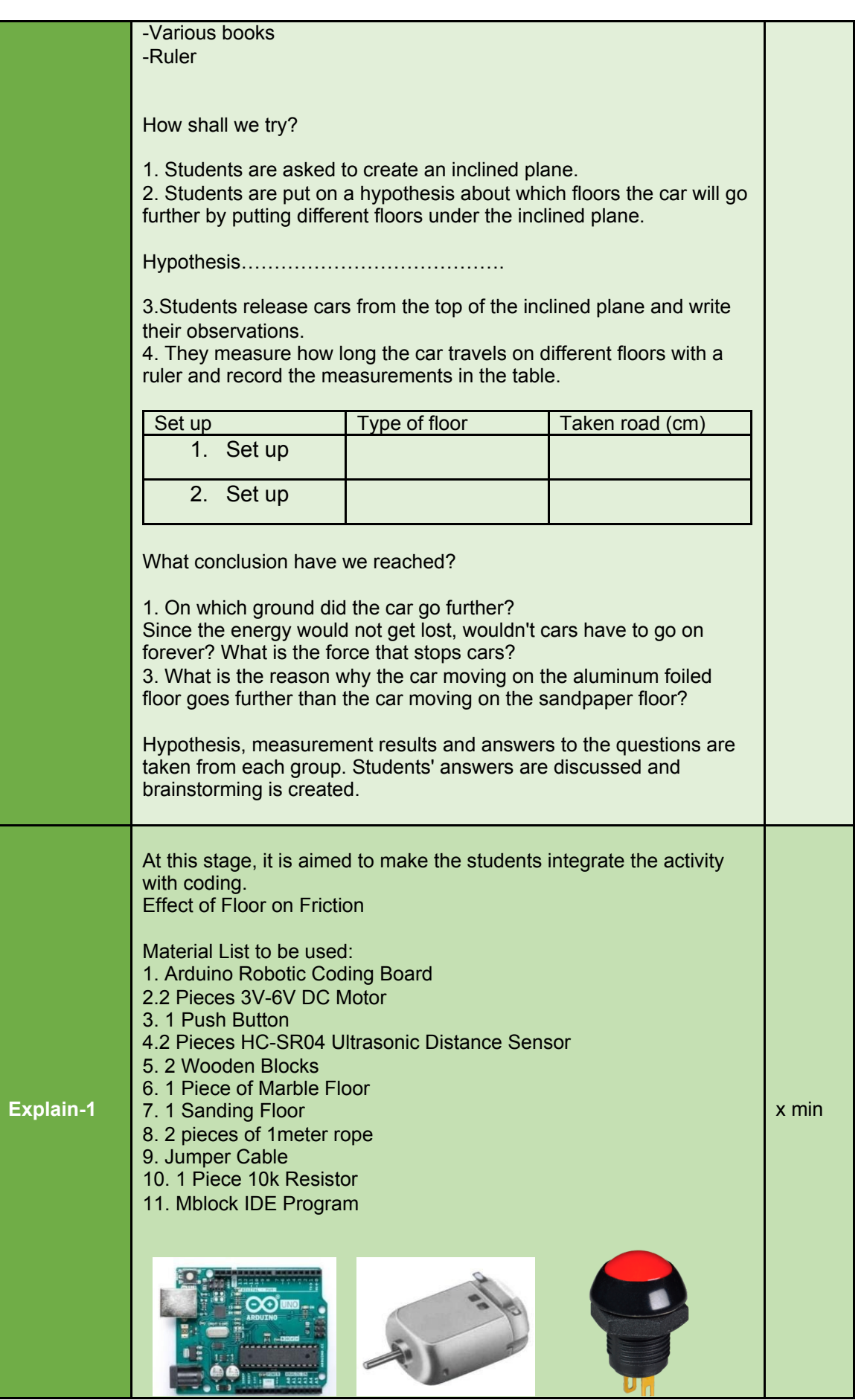

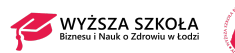

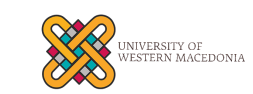

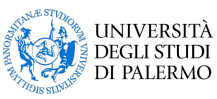

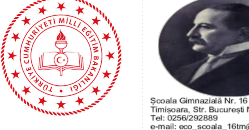

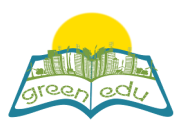

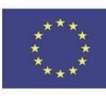

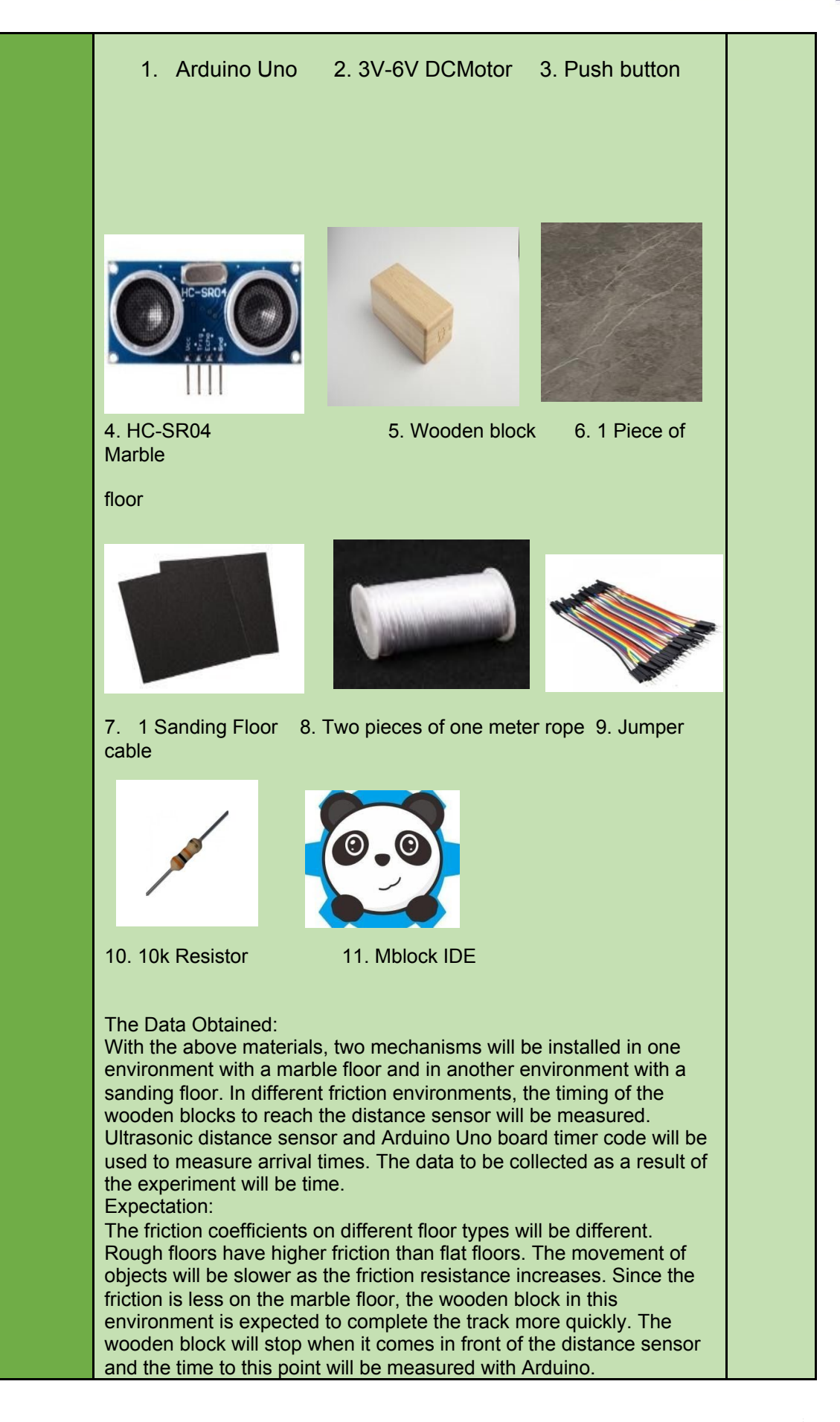

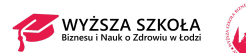

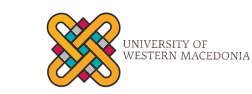

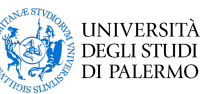

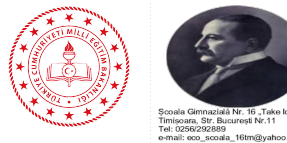

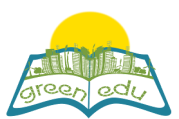

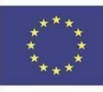

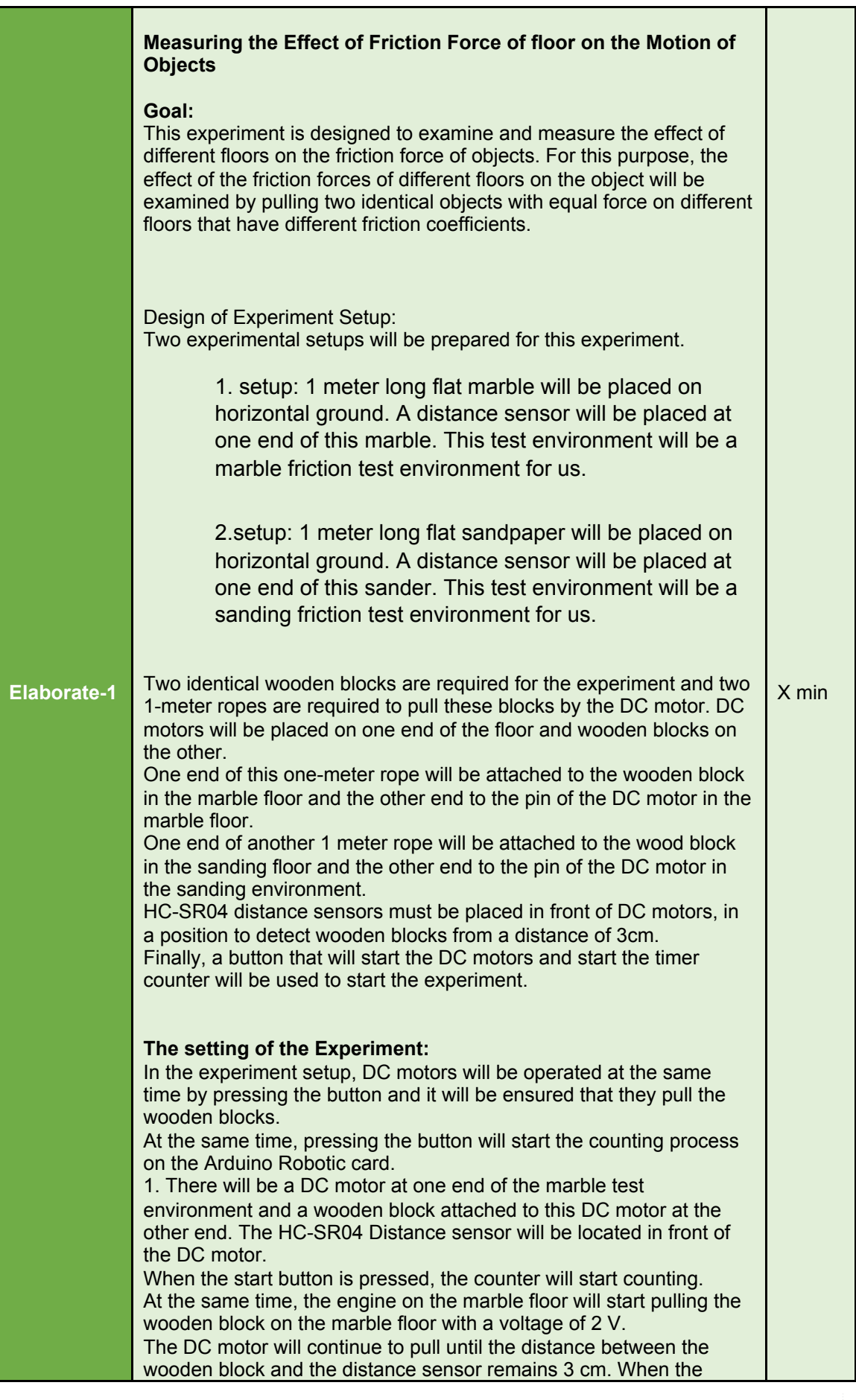

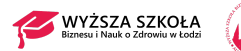

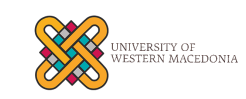

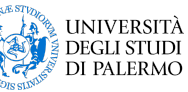

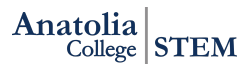

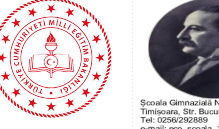

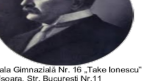

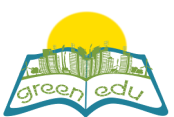

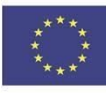

distance of 3 cm remains, the distance sensor will warn and stop the motors. At the same time, the timer will calculate the time so that the timing of the wooden block on the marble floor will be determined. 2. There will be a DC motor at one end of the sanding test environment and a wooden block attached to this DC motor at the other end. The HC-SR04 Distance sensor will be located in front of the DC motor. When the start button is pressed, the counter will start counting. At the same time, the engine on the sanding floor will start pulling the wooden block on the sanding floor with a voltage of 2 V. The DC motor will continue to pull until the distance between the wooden block and the distance sensor remains 3 cm. When the distance of 3 cm remains, the distance sensor will warn and stop the motors. At the same time, the timer will also count the time so that the timing of the wooden block on the sanding floor will be determined. Our aim in the design of this experiment; to show that the effect of the friction force on different floors will be different and the motion of the moving object will be affected. Our expectation here is that the wood block moving on the marble will be drawn faster since the friction force of the sanding floor will be higher. **Necessary materials:** 1 x Arduino Uno Robotic Coding Board 1 x Breadboard 2 x 5V DC Motor 2 x HC-SR04 Distance Sensor 1 x Push Button 2 x 1meter rope 1 x 10k resistor 2 x Wooden Block **Introduction of DC Motor and Pin Connections:** DC motors are worm gear systems. They have the speed depending on the rate of voltage given to their pins and rotate as long as the voltage is applied. There are 2 pin outputs, these are Vcc, GND. They have the same speed with the voltage value given from the Vcc pin. Voltage from 0 to 5 V can be applied to the DC motor by giving 0-255 value from Arduino's PWM generating pins. To define the functions of pin outputs: Vcc: Required for the operation of the device pin to which the voltage is given GND: pin required for the completing the electrical circuit The connection must be reversed to reverse the motor

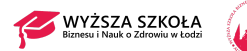

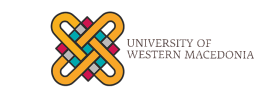

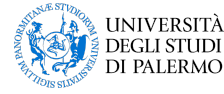

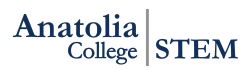

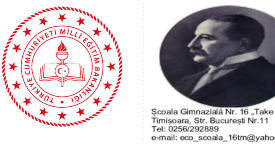

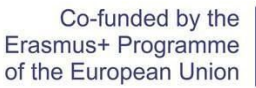

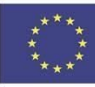

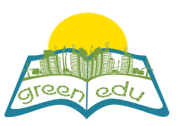

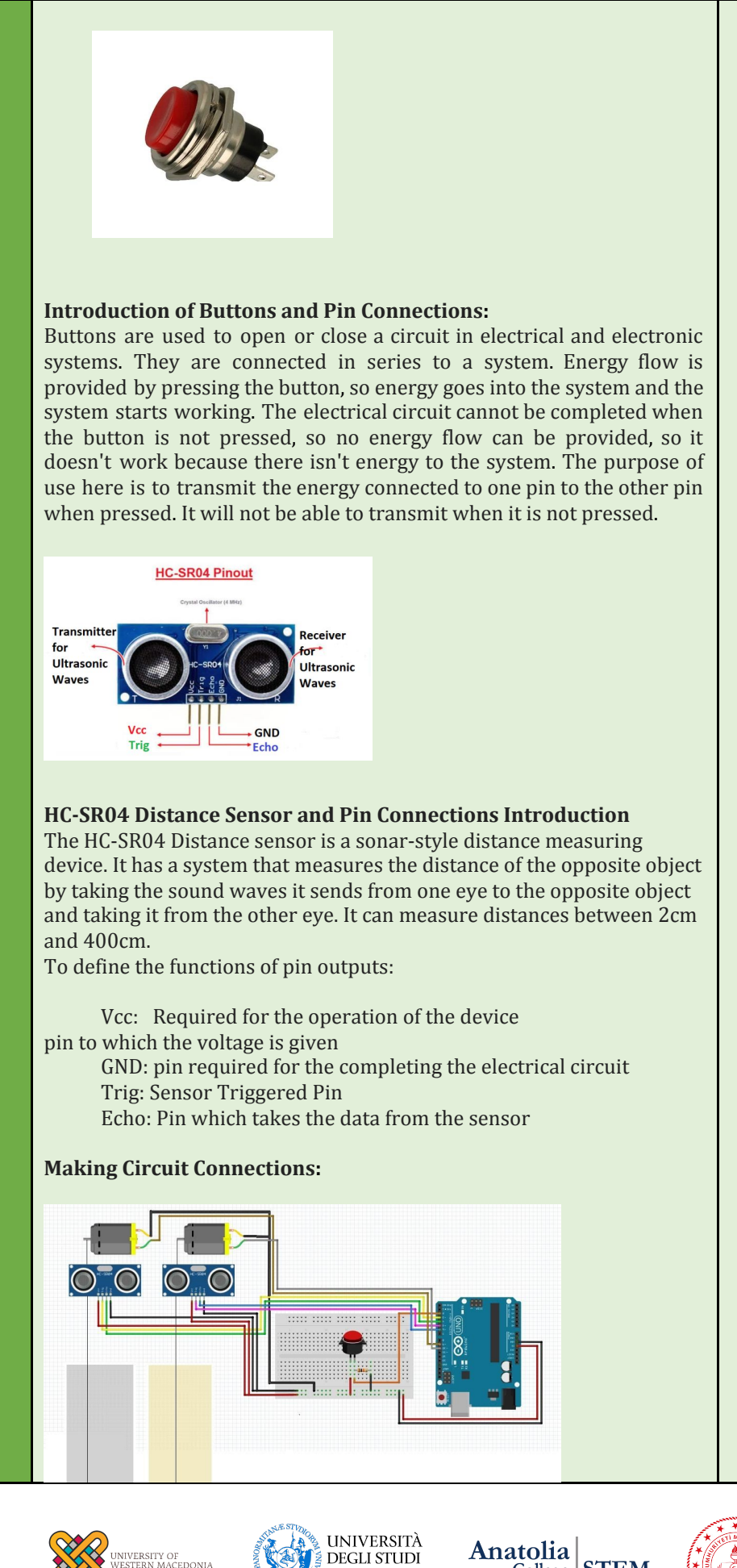

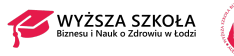

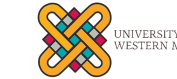

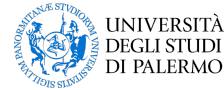

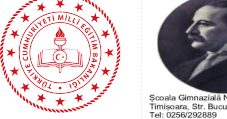

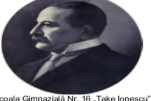

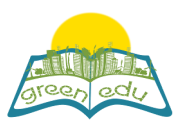

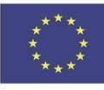

Firstly, as mentioned above, two experiment set-ups, one is from marble and the other is from sandpaper, will be prepared. After making the preparations for setting the above experiment:

1. The Vcc pin of the DC motor in the set-up prepared for the sanding floor will be connected to the number 9 pin of Arduino and the GND pin of the DC motor to the GND Pin of Arduino.

2. The Vcc pin of the DC motor in the set-up prepared for the marble floor will be connected to the number 10 pin of Arduino and the GND pin of the DC motor will be connected to the GND Pin of Arduino.

3. Connections of HC-SR04 Distance sensor prepared for the sanding floor will be made as given below.

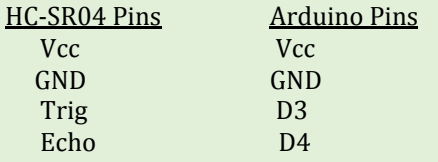

4. Connections of HC-SR04 Distance sensor prepared for marble floor will be made as given below.

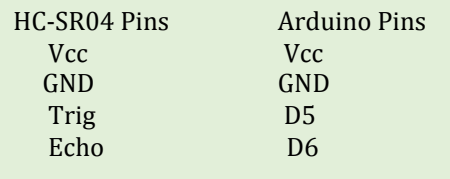

5. A button will be used to operate this circuit. When this button is pressed, DC motors will start and draw wooden blocks. Also, pressing the button will start counting from 0. One end of the button will be connected to the Vcc pin and the other end to the digital pin 2 of Arduino. Here, a 10-kohm pull-down resistor is used to prevent instability. One end of the pull-down resistor will be connected to the end of the button that goes to Arduino and the other end to the GND pin of Arduino.

 $\bullet$ 

**Coding:**

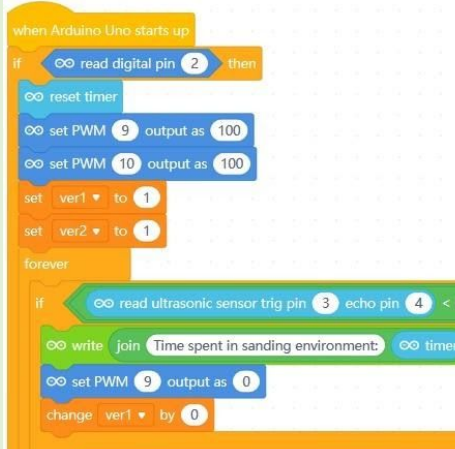

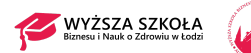

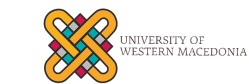

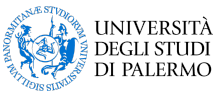

Anatolia STEM

Œ

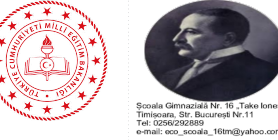

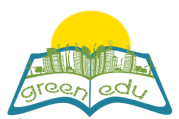

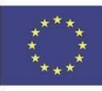

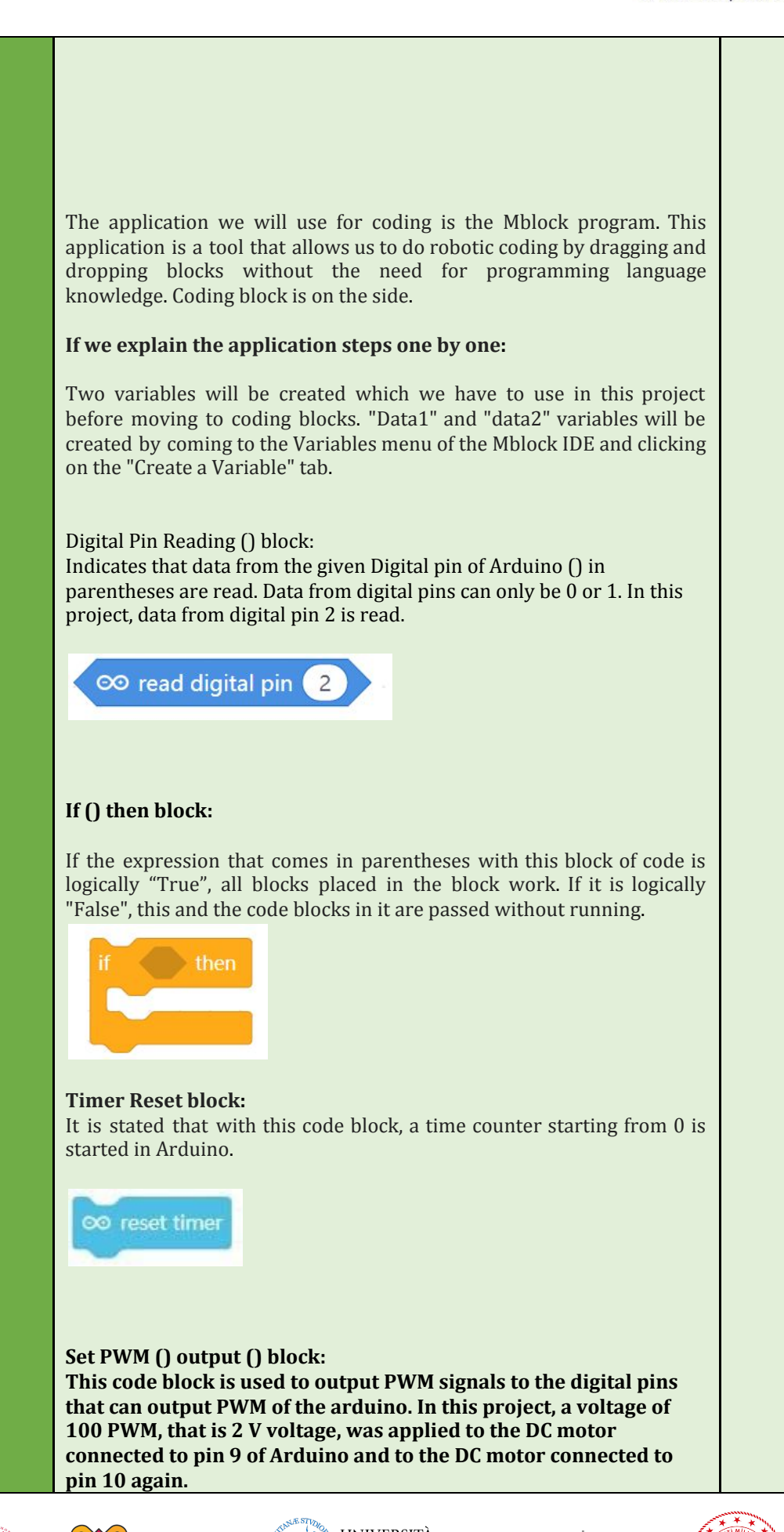

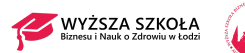

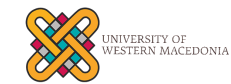

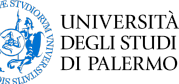

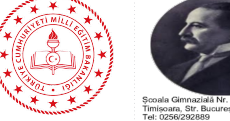

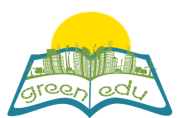

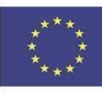

# **Create data1 () block:** Allows the value in parenthesis to be assigned to the data1 variable we created earlier. Here, 1 is assigned to the variable data1.  $data1 \cdot to 1$ set **Create data2 () block:** Allows the value in parenthesis to be assigned to the data2 variable we created earlier. Here, 1 is assigned to the variable data2. set  $data2 \cdot to$  $\mathbf{1}$ **( ) with ( ) comparison block:** This block compares two values given in parentheses. Returns "True" or 1 if it is the same, or "False" or 0 if it is not the same. Here, our data1 value and 1 value were compared. data1 Here, our data2 value and 1 value were compared. data2 **() <() comparison block:** This block compares the magnitude of the two values given in parentheses. Returns "True" or 1"False" if the value in the first parenthesis is greater than the second. Returns "false" or 0 if the value in the first paranthesis is not greater than the second one. 50 ın this project, it is compared whether the distance taken from the sanding floor is less than 3. 00 read ultrasonic sensor trig pin (3) echo pin (4)  $\overline{3}$ ın this project, it is compared whether the distance taken from the marble floor is less than 3.  $\mathbf{H}$  is compared to denote the value  $\mathbf{H}$  is compared with the value  $\mathbf{H}$

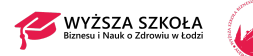

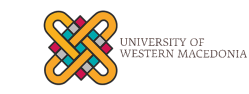

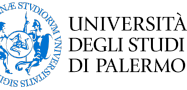

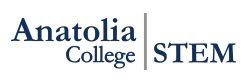

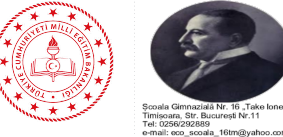

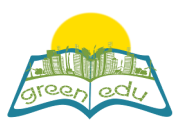

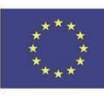

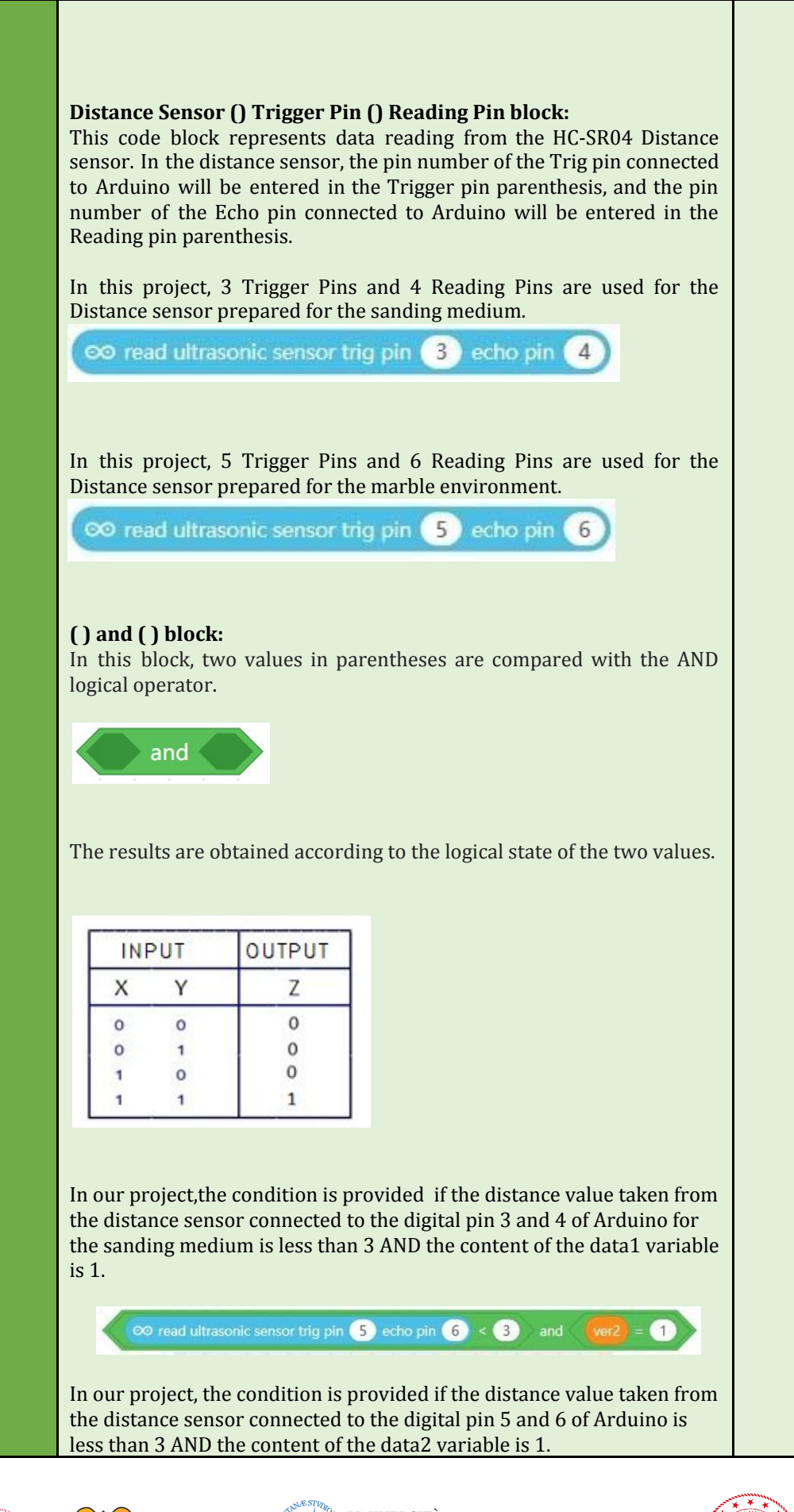

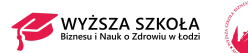

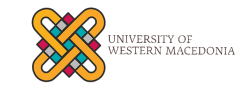

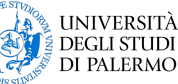

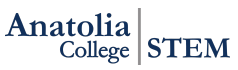

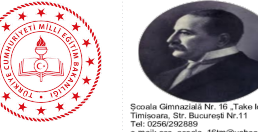

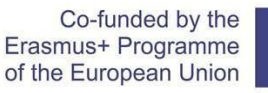

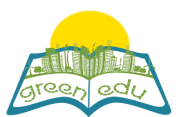

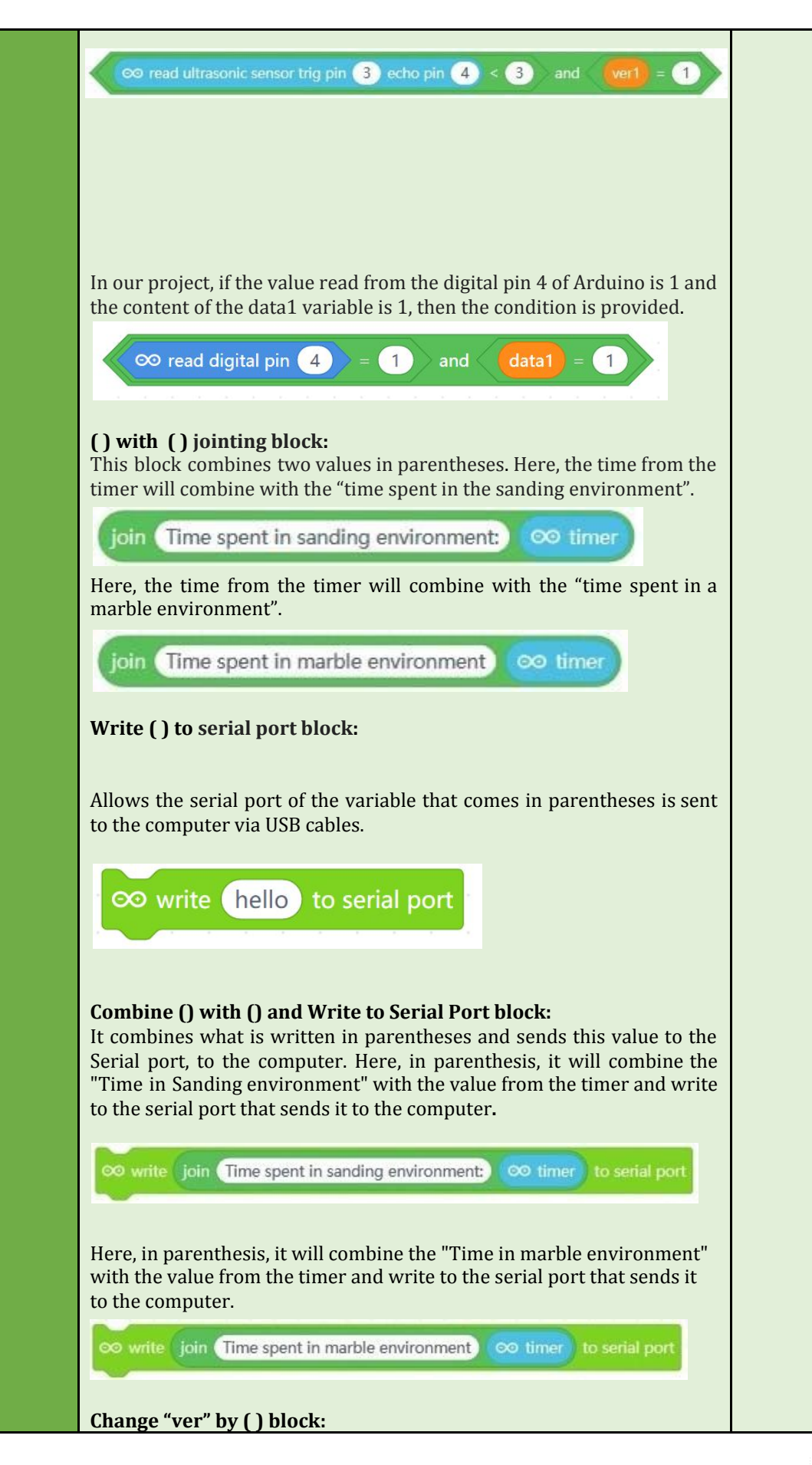

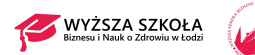

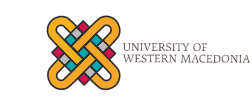

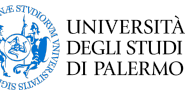

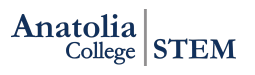

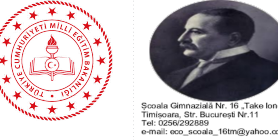

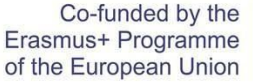

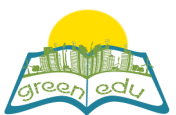

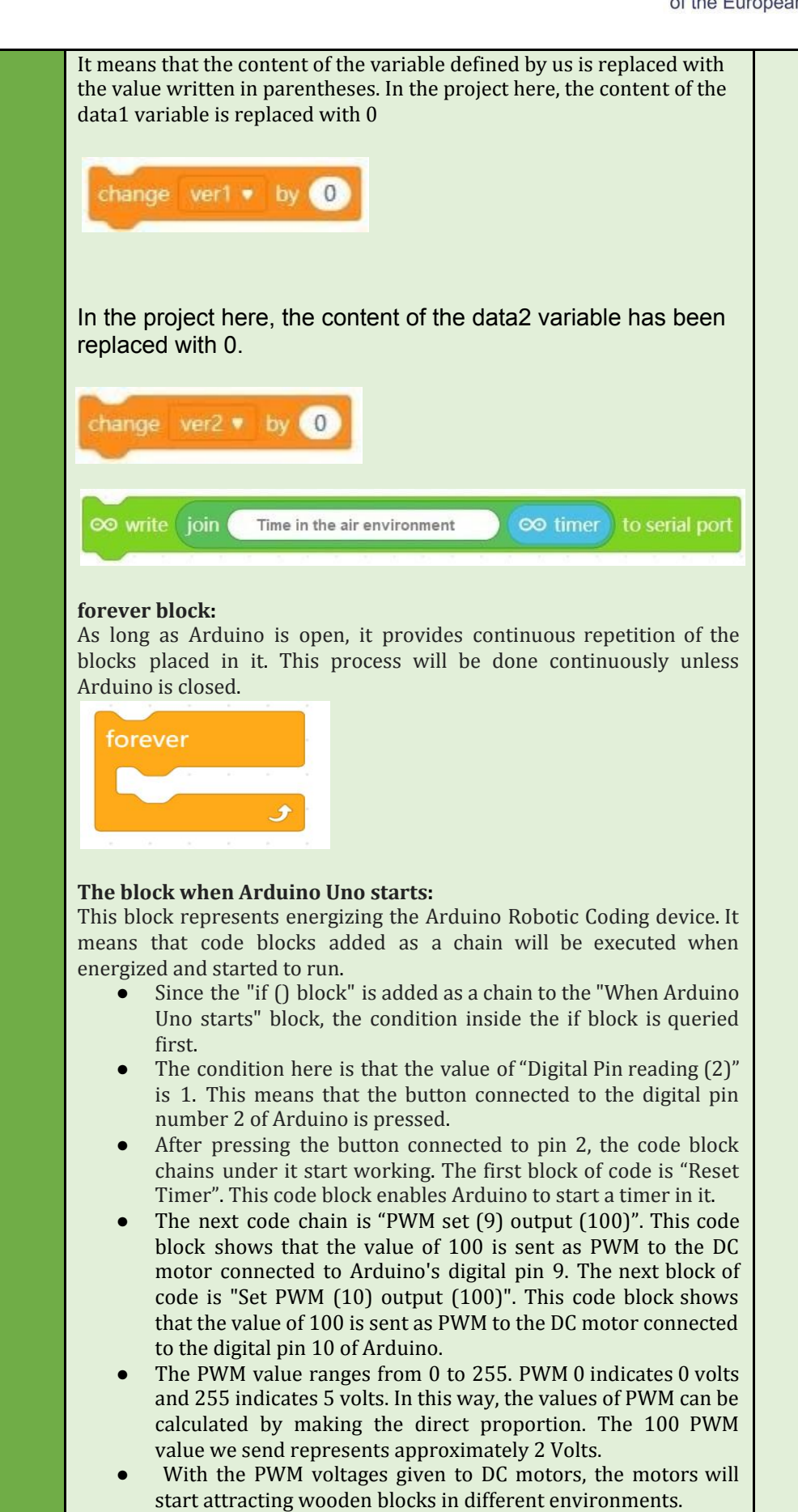

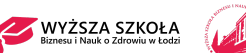

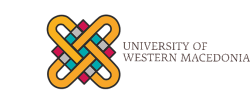

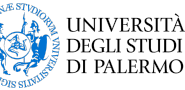

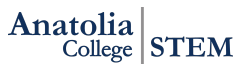

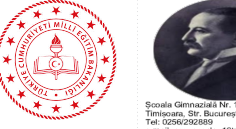

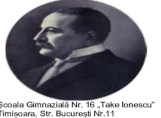

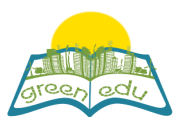

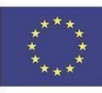

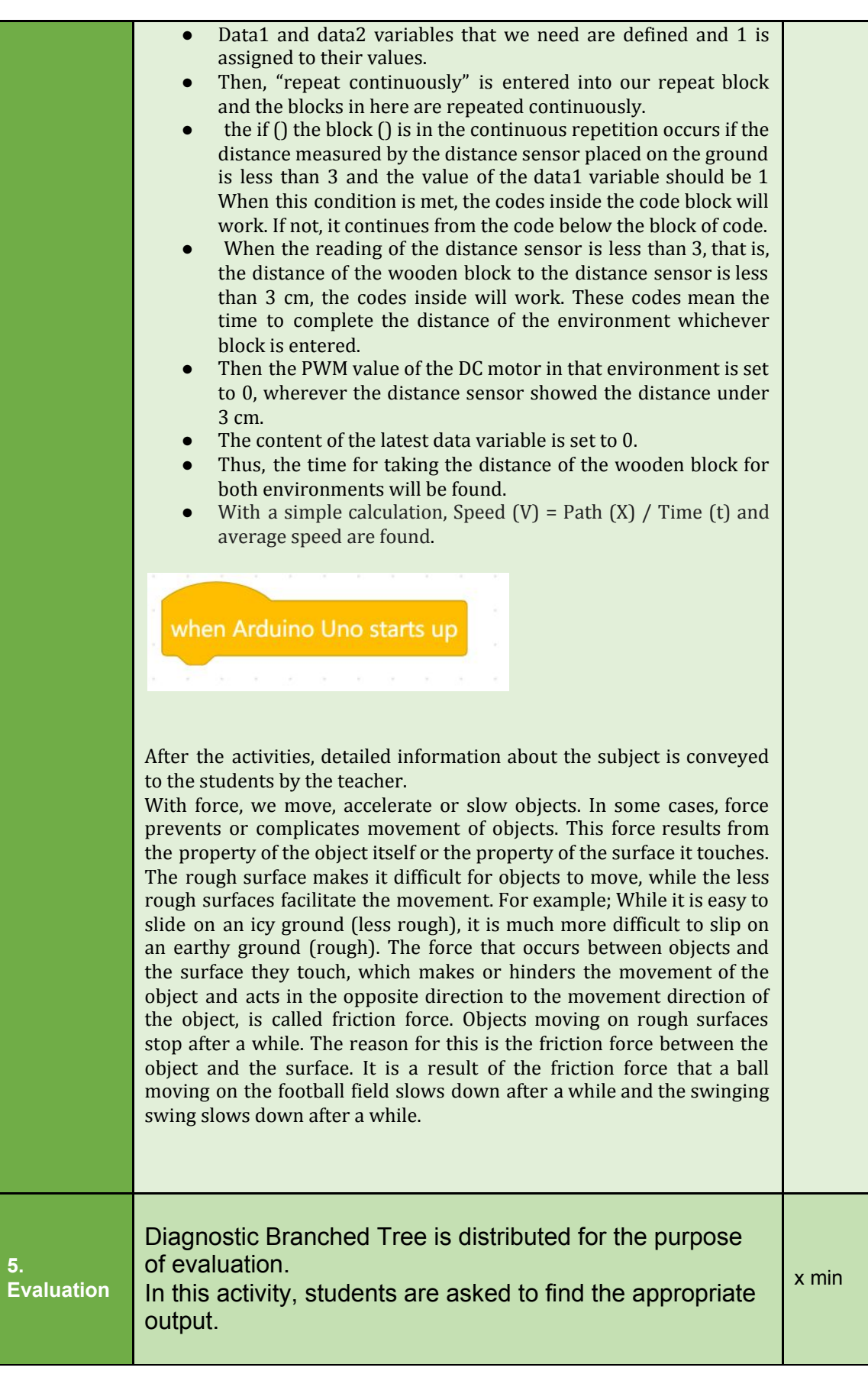

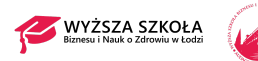

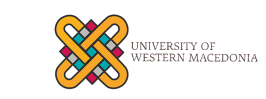

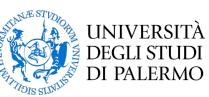

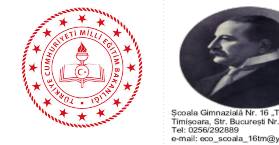

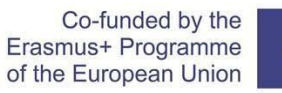

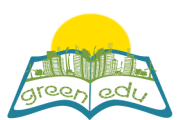

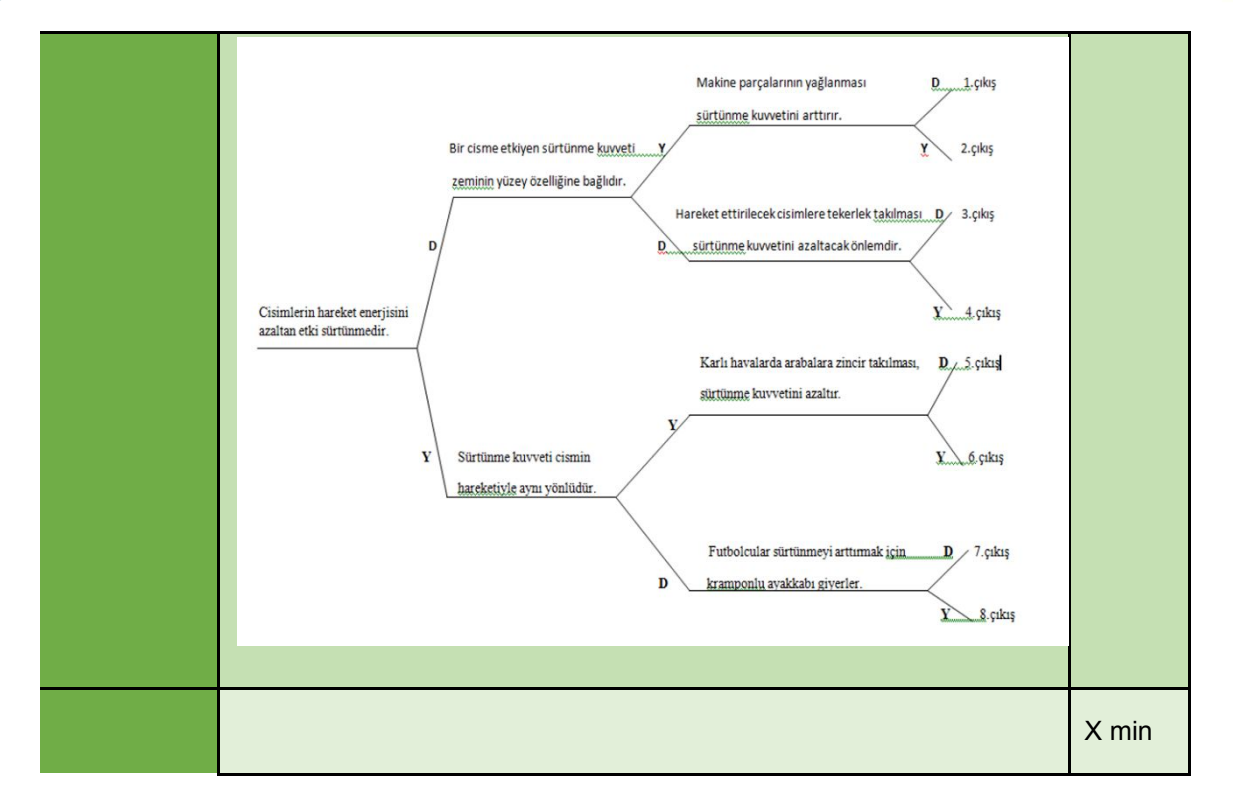

#### Assessment

Describe here the assessment method of the lesson, if any. For example, if you plan on assessing your *students with a quiz, include here questions and answer options with color-coding the correct answers.*

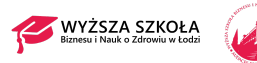

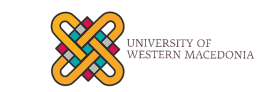

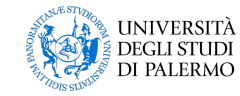

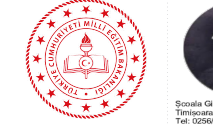

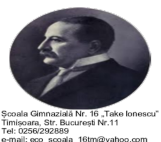